# **GPS Часы**

Пожалуйста, прочтите данную инструкцию внимательно, прежде чем начать использовать и настраивать ваше устройство. Картинки представлены для наглядной информации, которую можно взять за основу.

## **1. Список функций продукта**

- GPS + сотовые вышки, два способа определения вашего местоположения
- Мобильная или компьютерная GPRS платформа обслуживания, модель двойного контроля
- Определение местоположения в реальном времени с помощью GPRS и функция следа ваших передвижений на карте.
- Функция внутреннего телефона
- Здоровье
- z Функция следа ваших передвижений на карте
- Будильник
- Безопасная зона
- Функция SOS тревоги
- Функция дистанционного сигнала тревоги
- z Функция будильника, при низком заряде часов
- z Функция дистанционного выключения часов

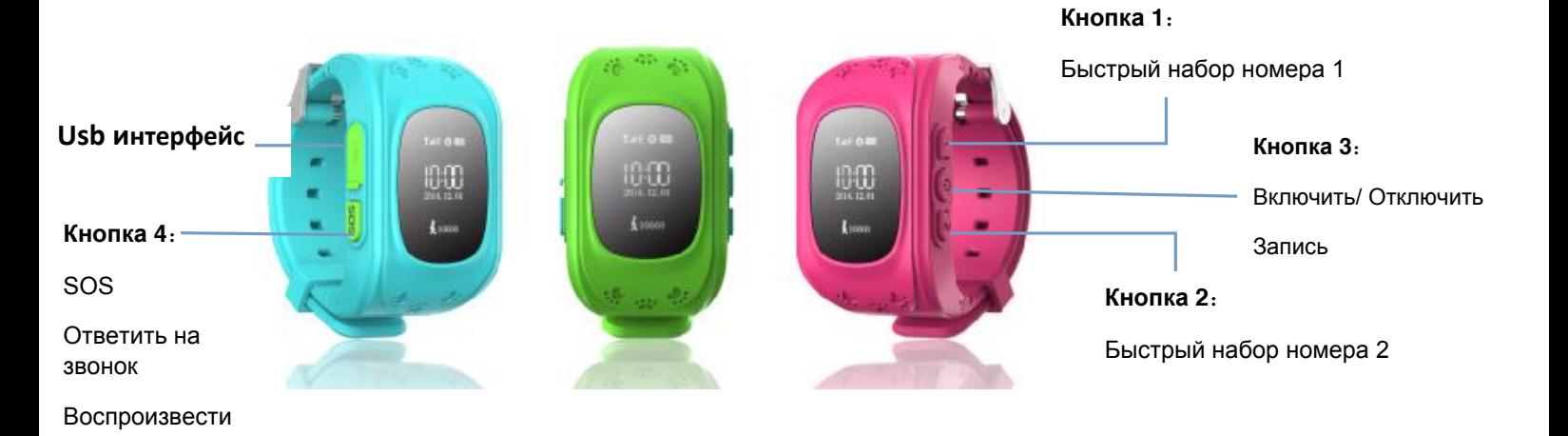

### **2. Названия кнопок часов**

### **3.Подготовка устройства**

 Включите часы и проверьте заряд аккумулятора, если заряда нет, зарядите их используя USB шнур.

 В часы необходимо установить SIM-карту любого сотового оператора без PIN кода. Убедитесь в том, что SIM-карта подключена к интернету, он работает и на

счету есть денежные средства. Перед установкой SIM-карты часы необходимо выключить.

Для установки SIM-карты необходимо открыть заднюю крышку часов с помощью отвертки, аккуратно достать аккумулятор и установить карту в слот для SIM-карты.

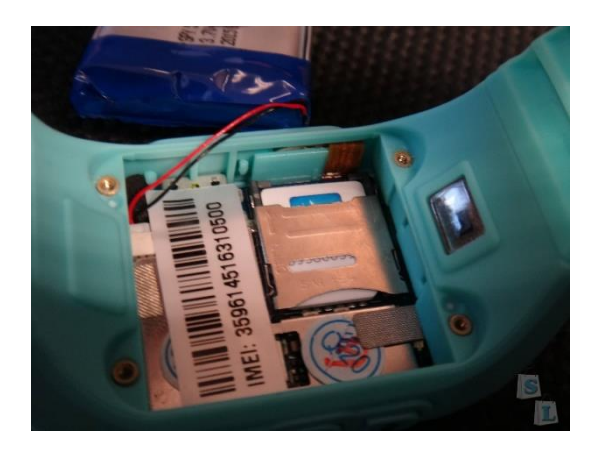

Включите часы.

### **2. Установка приложения и регистрация в нем**

2.1. Для установки приложения необходимо считать QR-код

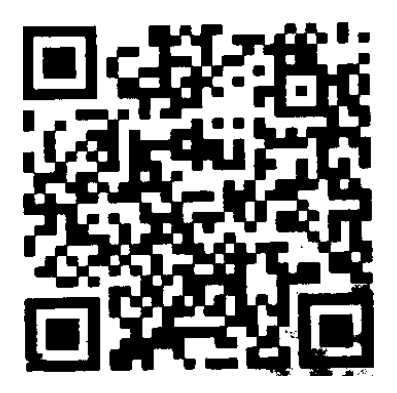

Возможно для считывания QR-кода, потребуется установить приложение для считывания QR-кодов на свой сматрфон.

### 2.2. **Регистрация**

Скорей всего вам нужно будет зарегистрироваться, перед первым входом в приложение. Для этого заполните предлагаемые поля. Введите Ваш ID для регистрации, он указан на задней крышке часов. Вы можете отсканировать штрих код или ввести его вручную. Имя пользователя должно состоять из 4-ех символов (букв или цифр) как минимум. ID и имя пользователя уникальны и не могут повторяться. Другая информация может быть добавлена вами по желанию. Вы

будете иметь возможность изменить пароль. По умолчанию пароль 123456 Страница регистрации показана на картинке:

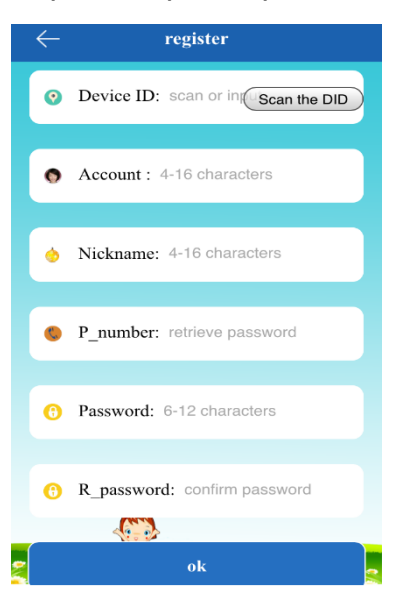

#### 2.3. **Вход в приложение**

После завершения регистрации, введите имя пользователя и пароль аккаунта нажмите на кнопку login, и войдите в Главное меню. Главное меню показано ниже:

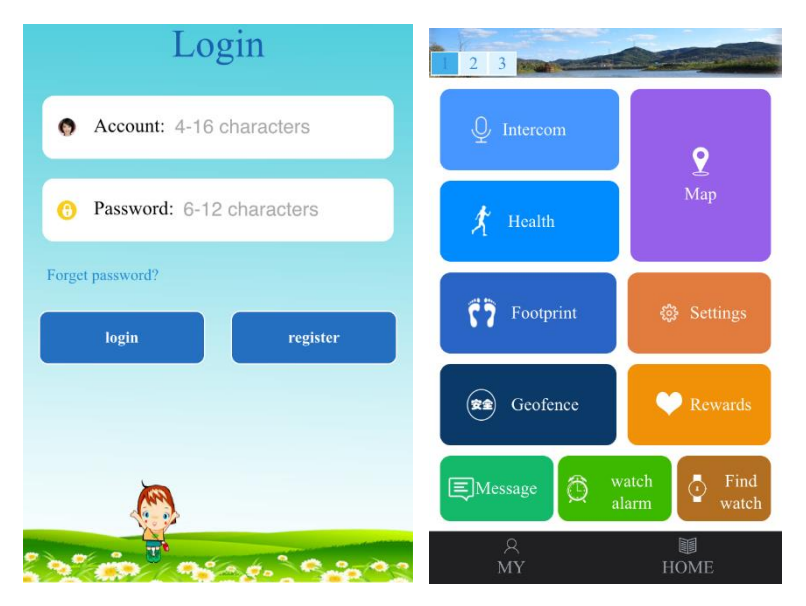

### **3. Инструкция работы главного меню**

#### ⑴ **Intercom: Часы связаны с мобильным телефоном**

Приложение способно отправить голосовое сообщение с часов на телефон, после включения функции записи. Приложение начинает запись, которая не может быть дольше 15 секунд. Короткое нажатие на кнопку SOS воспроизводит записи часами.

Отправить запись: Долгим нажатием на кнопку ON, вы можете отправь голосовое сообщение. Помните, что одна запись не может быть дольше 15 секунд. Приложение выдаст сообщение, о том, что сообщение отправлено (скорость появления сообщения зависит от работы сети вашего оператора)

### ⑵**Map (Карта)**:**Ваше местонахождение в реальном времени**

Карта отображается в мобильном приложении. Время загрузки карты и местоположения составляет 3 секунды. Когда иконка местонахождения красная, значит, местонахождение определяется по GPS, когда синяя, значит, местонахождение определяется по LBS (вышки сотовой связи).

### ⑵**Настройки (Settings) : Параметры настройки часов**

 $\Omega$  Set SOS phone number: 3 телефонных номера могут быть установлены для передачи на них сигнала SOS. Сигнал будет активирован спустя 3 секунды после нажатия кнопки SOS. Вы можете вызывать 3 телефонных номера периодически. В случае, если никто не ответит на сигнал, будут предприняты еще две автоматические попытки.

 $(2)$  Voice: Обычно родительский телефонный номер устанавливается как номер мониторинга. Имеется возможность с помощью мобильного телефона контролировать часы.

③ No disturbing: отклонение сигналов и входных звонков в определенное время.

 $\overline{4}$ ) SMS allerts setting: настройка сообщений о слабом заряде устройства, сигнале SOS, и других сигналов.

⑤ Contacts: список 10-ти телефонных номеров, с которых можно дозвониться до часов.

⑥ Restore the default work model: возобновить стандартный режим работы.

⑦ Turn off: можно отключить кнопку "OFF" чтобы нельзя было выключить часы с помощью нее. В таком случае часы можно будет выключить только через дистанционное приложение.

⑷ **Safety area:** Самый маленький радиус зоны безопасности составляет 500 метров. Тревога активируется, когда носитель часов покидает зону безопасности. Режим ГЕО-зона.

⑸ **Rewards:** Выберете иконку красного сердца, и на экране отобразятся красные сердца и их количество. Ребенка можно поощрять или наказывать – уменьшая или увеличивая количество сердечек.

⑹ **Alarm:** Всего можно установить 3 будильника на разное время.

⑺ **Watch:** Отправьте команду, если вы потеряли часы. Часы будут звонить 1 минуту, чтобы вы смогли их найти. Нажмите любую кнопку на часах, чтобы остановить поиск.

Пользователям также доступны другие функции, представленные в меню "MY" и "HOME".

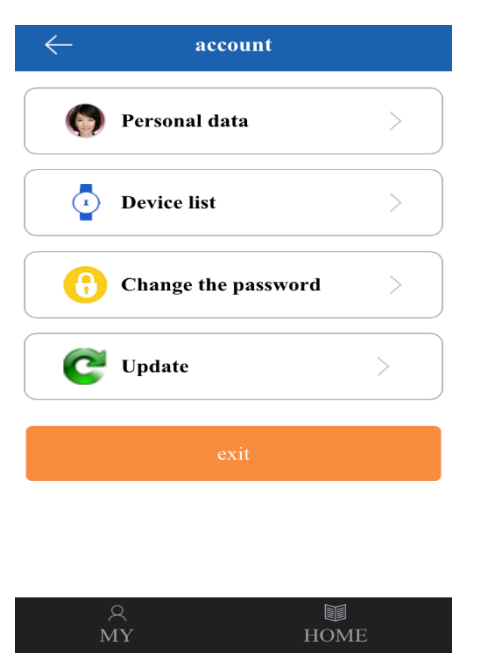

Кнопка Меню "HOME" возвращает пользователя в главное меню.

### **4.Инструкция работы с другими функциями часов**

#### **4.1 Отправить SOS сигнал**

Зажмите кнопку SOS на 3 секунды. На экране отобразится, что SOS сигнал отправлен и часы перейдут в состояние SOS сигнала. Можно добавить 3 номера для отправки SOS сигнала, также их можно отменить. SOS сигнал будет повторятся всего 3 раза. Часы отправят сообщение на телефонный номер родителей. А также, отправят оповещение в приложение на мобильном телефоне.

#### **4.2 Сигнал тревоги после снятия часов**

На часах имеется сенсор, расположенный вокруг кисти. Сигнал тревоги активируется через 3 минуты, если часы будут сняты с руки. Часы отправят сообщение на телефонный номер родителей. В тоже время сообщение отправится в приложение на мобильном телефоне.

### **4.3 Сигнал о слабом заряде устройства**

Заряд батареи отображается в процентах на часах. Когда уровень заряда опускается ниже 20%, срабатывает сигнал. Часы отправят сообщение на телефонный номер родителей. В тоже время сообщение отправляется в приложение.

#### **4.4 Здоровье**

#### 4.4.1 Подсчет шагов

Часы имеют 3D сенсор внутри. Сенсор может считать шаги, пока пользователь идет либо бежит. Пользователи смогут узнать больше о своей спортивной форме с помощью данной функции.

4.4.2 Качество сна

Согласно частоте биения сердца, часы могут дать оценку качеству сна пользователя. Стандартное время проверки начинается в 10:00 вечера и заканчивается в 7:00 утра. Даты проверки сна можно выбирать в приложении.

4.4.3 Объем калорий

Объем потраченных калорий определяется согласно количеству шагов, качеству сна и веса. Количество шагов и вес можно вводить самостоятельно.

4.4.4 Подсчет пройденных метров

Можно настроить определенное количество шагов, на определенную дату. Может быть настроено количество шагов, которое следует сделать за день.

#### **4.5 Функция внутреннего телефона**

Зажмите кнопку "ON" чтобы записать голосовое сообщение. Появится голосовой символ, когда голосовое сообщение будет записано. Нажмите коротко кнопку SOS для произведения вашего голосового сообщения на часах.

### **4.6 Голосовое сообщение**

Часам нужно установить телефонный номер родителей. После того, как вы записали голосовую команду, наберите номер. Будет отправлено одностороннее голосовое сообщение.

#### **4.7 Выключение**

Вы можете нажать кнопку OFF, чтобы отключить часы.

#### **4.8 Кнопки «Быстрый набор»**

На часах имеются 2 кнопки «Быстрый набор». Быстрый набор 1 звонит на телефонный номер SOS 1. Быстрый набор 2 звонит на телефонный номер SOS 2.

#### **4.9 Адресный список**

На часы можно установить 10 телефонных номеров. Эти телефонные номера могут быть набраны с помощью часов и создать двухсторонний разговор.

### **8. Настройка часов с помощью SMS команд.**

Со своего телефона отправьте на номер SIM-карты установленной в часах следующие команды поочередно.

#### **1) Проверка номера IMEI**

#### **pw,123456,ts**

В ответ придет смс c номерами ID, IMEI и другими параметрами.

Сверьте номер imei указанный под задней крышкой часов с номером, который указан в смс. Они должны совпадать.

Если номера не совпадают, отправьте следующую команду:

### **Изменение номера IMEI**

**pw,123456,imei,\*\*\*\*\*\*\*\*\*\*\*\*\*#** 

\*- ваш imei

## **2) Команда установки вашего номера в качестве управляющего настройками часов**

### **pw,123456,center,ваш номер телефона**

Например,

pw,123456,center,79001112233

В ответ придет смс: ok!

### **3) Команда изменения адреса APN сотового оператора#**

### **pw,123456,apn,адрес APN,логин APN,пароль APN**

(у некоторых сотовых операторов нет логина и пароля, в этом случаеуказывается только адрес)

например,

Для МТС: pw,123456,apn,**internet.mts.ru,mts,mts#**

Для БиЛайн: pw,123456,apn,**internet.beeline.ru,beeline,beeline#**

Для Мегафон: pw,123456,apn,**internet,gdata,gdata#**

Для Теле2: pw,123456,apn,**internet.tele2.ru#**

Для Ёта: pw,123456,apn**,internet.yota#**

Для СМАРТС: pw,123456,apn,**internet.smarts.ru#**

Для БайкалВестКом: pw,123456,apn,**inet.bwc.ru,bwc,bwc#**

Для Мотив: pw,123456,apn,**inet.ycc.ru,motiv#**

В ответ придет смс с подтверждением изменения APN

### **4) Команда установки agps**

### **pw,123456,agps,1#**

В ответ придет смс с подтверждением изменения agps